# AUdiONET

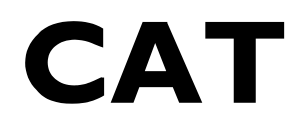

FM / AM - Stereo Tuner

**Bedienungsanleitung** 

# Inhaltsverzeichnis

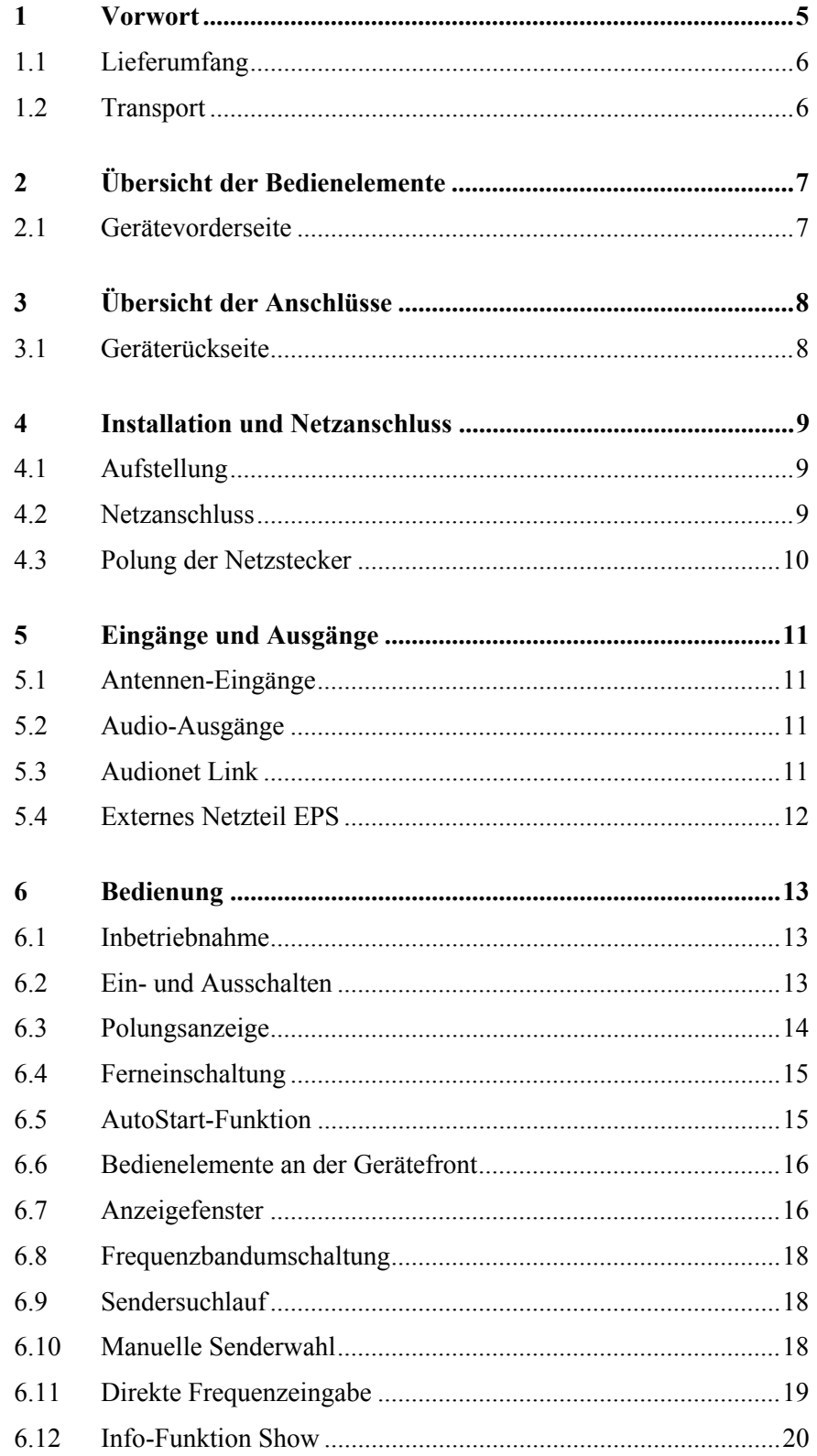

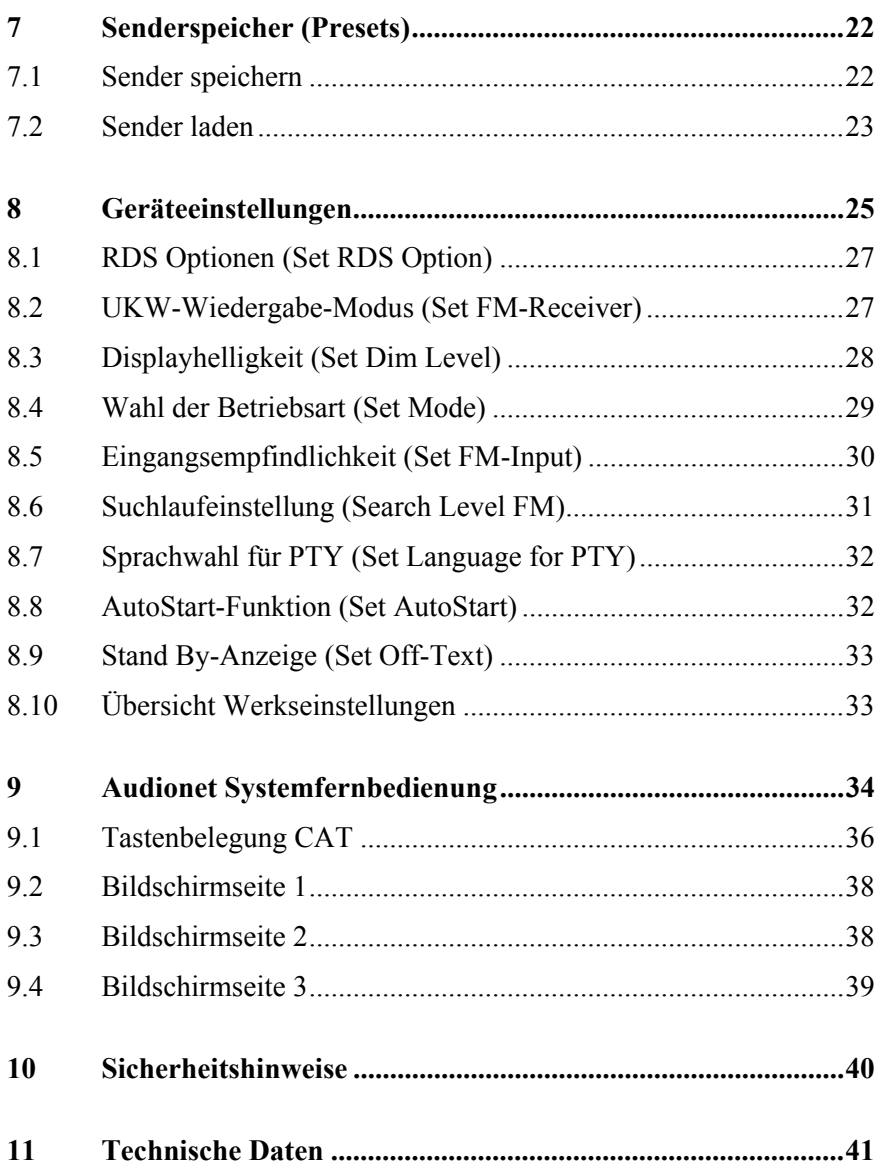

# **1 Vorwort**

Wir von Audionet beglückwünschen Sie zum Erwerb dieses Gerätes.

Der CAT schlägt die Brücke zwischen Klassik und Avantgarde. Als analoger Rundfunkempfänger bringt er das vertraute Radioprogramm in allerbester Qualität ins Haus.

CAT gibt analoge Programme ebenso geschmeidig wie fruchtig wieder und überzeugt mit hoher Informationsdichte sowie Störungsfreiheit. Die Empfangseinheit decodiert akkurat und hochempfindlich Antennen- und Kabelsignale. Die Aufbereitung und Weiterleitung der Signale erfolgt mit Audionets bewährter Schaltungstechnologie. Der Sendersuchlauf des CAT hat einstellbare Empfindlichkeiten; Sendernamen und andere Radiodaten zeigt er im Klartext an.

Der CAT macht Radio zu einer neuen Hörerfahrung. In bislang nicht gehörter Reinheit, Transparenz und Dynamik. Gehen Sie auf Empfang!

Wir bitten Sie, zunächst die Bedienungsanleitung aufmerksam durchzulesen, damit Sie alle Funktionen des Gerätes nutzen können und die Musikwiedergabe des CAT nicht beeinträchtigt wird.

# *1.1 Lieferumfang*

Im Lieferumfang sind enthalten:

- · der Audionet Tuner CAT
- · die Bedienungsanleitung (die Sie gerade lesen)
- · eine Standardnetzleitung

# *1.2 Transport*

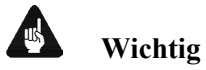

- · Bitte transportieren Sie den CAT nur in der mitgelieferten Verpackung.
- · Benutzen Sie den Kunststoffbeutel, um Kratzer am Gehäuse zu vermeiden.
- · Bitte geben Sie dem CAT nach seinem Transport etwas Zeit. Lassen Sie also den CAT einige Stunden zum Belüften und Anpassen an die Raumtemperatur im Hörraum stehen, bevor Sie ihn in Betrieb nehmen.

# **2 Übersicht der Bedienelemente**

# *2.1 Gerätevorderseite*

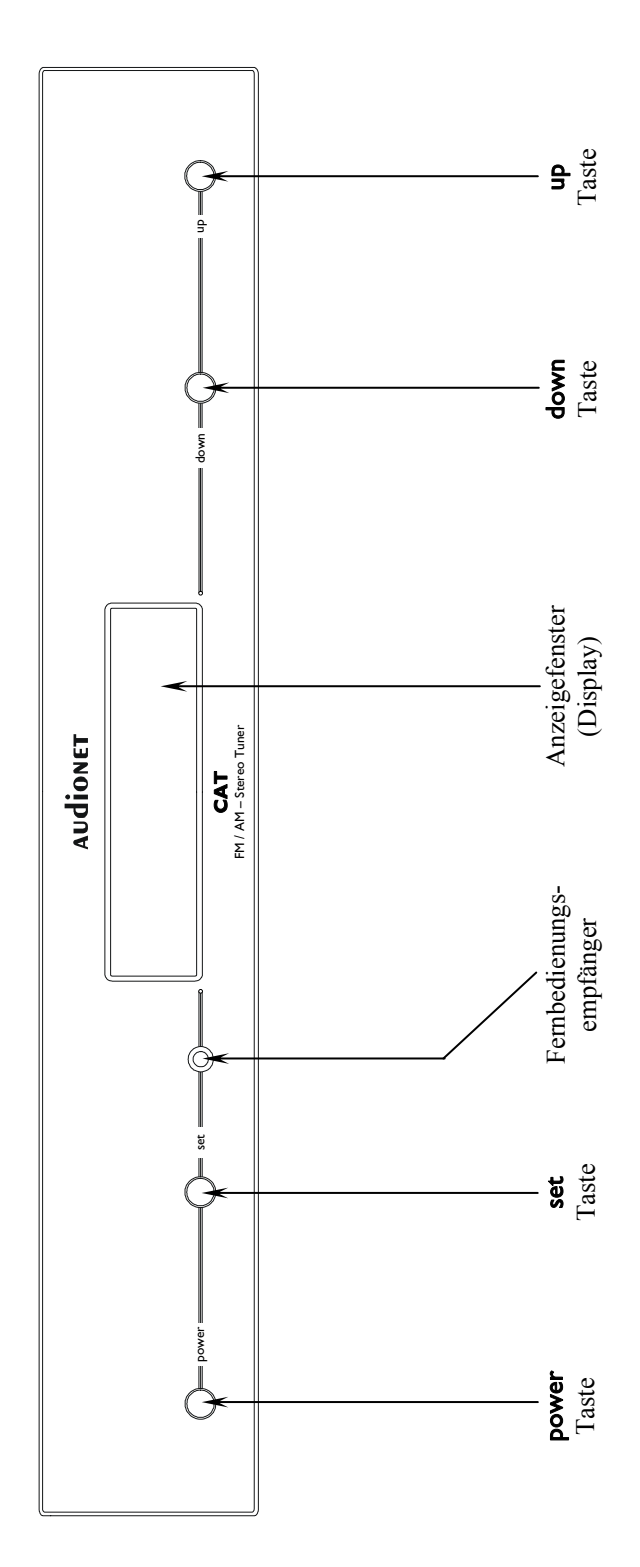

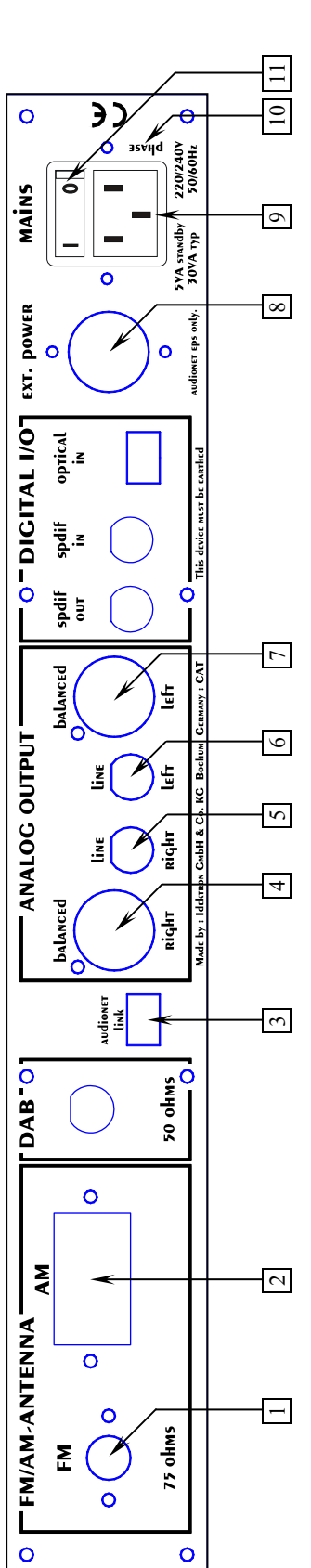

- UKW-Antenneneingang UKW-Antenneneingang **1**
- Mittelwellen-Antenneneingang Mittelwellen-Antenneneingang

**2**

- "Audionet Link"-Eingang "Audionet Link"-Eingang **3 4**
- Symmetrischer (XLR) Ausgang Rechts Symmetrischer (XLR) Ausgang Rechts
- Cinch-Ausgang Rechts Cinch-Ausgang Rechts **5**
- Cinch-Ausgang Links Cinch-Ausgang Links

**6**

**7**

- Symmetrischer (XLR) Ausgang Links Symmetrischer (XLR) Ausgang Links **8**
- Eingang Externes Präzisionsnetzteil EPS Eingang Externes Präzisionsnetzteil EPS
	- Netzkabelbuchse Netzkabelbuchse **9**
- Markierung Netzphase **10** Markierung Netzphase  $\mathbf{10}$ 
	- Netzschalter **11** Netzschalter  $\overline{\mathbf{u}}$

# **3 Übersicht der Anschlüsse**

# *3.1 Geräterückseite*

# **4 Installation und Netzanschluss**

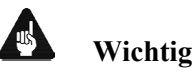

- · **Während des Anschließens an oder Entfernens vom Vorverstärkers müssen sowohl Ihr CAT als auch der Vorverstärker ausgeschaltet sein, um Beschädigungen von CAT, Vorverstärker oder eines der angeschlossenen Geräte zu vermeiden.**
- · **Bitte stellen Sie sicher, dass sich alle Kabel in einwandfreiem Zustand befinden! Gebrochene Abschirmungen oder kurzgeschlossene Kontakte können Vorverstärker und/oder CAT beschädigen.**

# *4.1 Aufstellung*

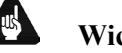

# **Wichtig**

- Am besten findet der CAT seinen adäquaten Platz in einem hochwertigen Rack oder auf einem stabilen Tisch.
- · Vermeiden Sie direkte Sonneneinstrahlung.
- · Stellen Sie den CAT nicht in der Nähe von Wärmequellen wie z.B. Heizungen oder Heizlüftern auf.
- · Bedecken Sie nicht die Lüftungsschlitze des Gerätes.
- · Stellen Sie den CAT nicht auf andere Geräte, vor allem nicht auf Endstufen, Vorverstärker o.ä. mit großer Hitzeentwicklung. Beide Geräte könnten thermisch überlastet werden.

# *4.2 Netzanschluss*

Die Netzanschlussbuchse  $\boxed{9}^*$  des CAT befindet sich auf der Geräterückseite. Zum Anschluss an das Stromnetz verwenden Sie bitte das mitgelieferte Kabel. Sollte ein anderes Netzkabel benutzt werden, achten Sie bitte darauf, dass es den Sicherheitsnormen Ihres Landes entspricht.

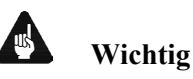

 $\overline{a}$ 

### · **Die elektrischen Spezifikationen auf der Geräterückseite müssen den Spezifikationen Ihrer Stromversorgung entsprechen.**

<sup>\*</sup> siehe Nummern in Abschnitt "*Geräterückseite*" auf Seite 8

- Der CAT ist ein Class I-Gerät und muss geerdet sein. Stellen Sie eine einwandfreie Erdverbindung sicher. Die Phase ("heißer" Leiter) ist an der Rückseite mit **phase** 10 markiert.
- · Beim Anschließen des Netzstecker muss der Netzschalter an der Geräterückseite (siehe Abschnitt "*Gerätevorderseite*" auf Seite 7) ausgeschaltet sein.
- Ziehen Sie niemals den Netzstecker, während der CAT in Betrieb ist! Bevor Sie den Netzschalter an der Geräterückseite betätigen und den Netzstecker ziehen, muss das Gerät in den Stand By-Zustand gebracht werden.

Der CAT ist lediglich bei längerer Abwesenheit – etwa Urlaub – oder wenn massive Störungen des Stromnetzes zu erwarten sind, mit dem Netzschalter 11 vom Netz abzuschalten. Um das Gerät vollständig vom Netz zu trennen, sind die Netzstecker aus der Steckdose zu ziehen.

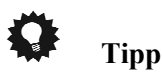

· Der Gebrauch von hochwertigen Netzkabeln kann sich klanglich positiv auswirken. Zur Abstimmung fragen Sie bitte Ihren Fachhändler.

# *4.3 Polung der Netzstecker*

Die Polung des Netzkabels sollte aus klanglichen Gründen so erfolgen, dass die Phase der Netzsteckdose mit dem als **phase** gekennzeichneten Pol 10 der Netzanschlussbuchse 9 am Gerät übereinstimmt.

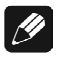

### **Hinweis**

· Wenn Sie Ihren Audionet CAT vom Stand By-Zustand durch Betätigen der **power**-Taste an der Gerätefront einschalten, meldet das Gerät eine etwaige falsche Polung der Netzphase mit dem Schriftzug:

> **Attention: Mains Phase incorrect!**

im Anzeigefenster der Gerätefront. In diesem Fall schalten Sie das Gerät aus und drehen dann den Netzstecker herum (siehe Abschnitt "*Polungsanzeige*" auf Seite 14).

# **5 Eingänge und Ausgänge**

# **Wichtig**

- · **Während des Anschließens an oder Entfernens vom Vorverstärkers müssen sowohl Ihr CAT als auch der Vorverstärker ausgeschaltet sein, um Beschädigungen von CAT, Vorverstärker oder eines der angeschlossenen Geräte zu vermeiden.**
- · **Bitte stellen Sie sicher, dass sich alle Kabel in einwandfreiem Zustand befinden! Gebrochene Abschirmungen oder kurzgeschlossene Kontakte können Vorverstärker und/oder CAT beschädigen.**

# *5.1 Antennen-Eingänge*

Auf der Rückseite befinden sich zwei verschiedene Antennen-Eingänge. Für UKW/FM-Empfang schließen Sie bitte Ihre UKW-Antenne oder Ihren Kabelnetz-Anschluss am Antennen-Eingang **FM** 1 an.

Zum Empfang von Mittelwellen/AM-Sendern verbinden Sie die beiden Enden Ihrer Mittelwellenantenne mit den beiden Klemmbuchsen des mit **AM** bezeichneten Eingangs 2.

# *5.2 Audio-Ausgänge*

Ebenfalls auf der Rückseite befinden sich die Audio-Ausgänge. Das Musiksignal steht gleichzeitig sowohl als Line-Signal (Cinch) an WBT-Buchsen  $\boxed{5}$  und  $\boxed{6}$  wie auch in symmetrischer Form (XLR) an Neutrik-Buchsen  $\boxed{4}$ und 7 zur Verfügung. Verbinden Sie die Audio-Ausgänge mit den entsprechenden Hochpegeleingängen Ihres Vor- bzw. Vollverstärkers.

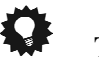

**Tipp** 

Die Pin-Belegung der symmetrischen (XLR) Ausgänge ist:

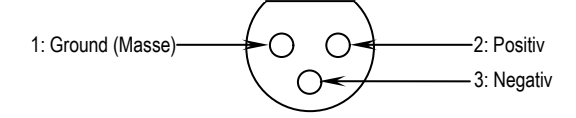

Die Anschlusspins der Buchsen sind mit den o.g. Ziffern gekennzeichnet.

# *5.3 Audionet Link*

Ihr CAT ist über "Audionet Link" ferneinschaltbar. Mit einem Audionet Mehrkanal-Vorverstärker (z.B. MAP oder MAP 1) oder mit einem der Audionet Stereo-Vorverstärker (z.B. PRE, PRE G2, PRE 1 oder PRE 1 G2) können Sie

den CAT und alle anderen über "Audionet Link" verbundenen Geräte ganz bequem mit nur einem Tastendruck per Fernbedienung ein- bzw. ausschalten.

Hierfür ist lediglich ein einfaches, optisches "Toslink"-Kabel notwendig. Verbinden Sie den "Audionet Link"-Ausgang Ihres Audionet Vorverstärkers mit dem "Audionet Link"-Eingang **audioner link** 3 des CAT.

# *5.4 Externes Netzteil EPS*

Um das optional erhältliche externe Präzisionsnetzteil Audionet EPS (External Power Supply) mit Ihrem CAT verwenden können, gehen Sie bitte wie folgt vor:

- **1. Stellen Sie sicher, dass CAT und EPS ausgeschaltet und vom Netz getrennt sind.**
- **2. Schließen Sie das EPS mittels des beiliegenden Kabels an die entsprechende Buchse ext. power 8 auf der Geräterückseite des CAT an. Die Form des Steckers verhindert eine Verpolung. Die kleine "Nase" am Innenteil der Buchse zeigt nach oben. Schrauben Sie nun den Überwurf des Steckers auf das Gewinde der EPS-**Anschlussbuchse 8.
- **3. Verwenden Sie das Netzkabel des CAT, um das EPS mit dem Stromnetz zu verbinden.**
- **4. Schalten Sie das EPS an der Geräterückseite ein.**
- **5. Schalten Sie den CAT mit der Taste power am Gerät oder mit der Taste Power On bzw. Power Toggle \*) an der Audionet Systemfernbedienung** *Harmony One* **ein. Der CAT ist nun betriebsbereit und wird über das externe Präzisionsnetzteil EPS versorgt.**
- **6. Um den CAT wieder in den Stand By-Zustand zu bringen, schalten Sie das Gerät mit der Taste power an der Frontplatte oder der Taste Power Off bzw. Power Toggle \*) der Audionet Systemfernbedienung** *Harmony One* **aus.**

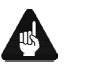

# **Wichtig**

- · **Schalten Sie niemals das EPS an der Geräterückseite an oder aus, während der CAT angeschaltet ist.**
- · Weitere Informationen zur Handhabung des externen Netzteils EPS entnehmen Sie bitte seiner beigefügten Bedienungsanleitung.

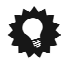

 $\overline{a}$ 

# **Tipp**

· Verwenden Sie ein qualitativ hochwertiges Netzkabel, um das EPS mit dem Stromnetz zu verbinden. Sie erreichen dadurch eine klangliche Verbesserung.

<sup>\*)</sup> oder Steuerung über Aktionen (Activities), die Sie auf der *Harmony 785* eingerichtet haben.

# **6 Bedienung**

An der Frontplatte des CAT befinden sich vier Taster zur Steuerung sämtlicher Funktionen. Die Bedienung des Gerätes kann aber auch komfortabler über die optional erhältliche Audionet Systemfernbedienung *Harmony One* erfolgen (siehe Abschnitt "*Audionet* Systemfernbedienung" auf Seite 34).

# *6.1 Inbetriebnahme*

Stellen Sie zunächst sicher, dass der CAT korrekt mit Ihrer Vorstufe und dem Stromnetz verbunden ist (siehe Abschnitt "*Installation und Netzanschluss*" auf Seite 9 und Abschnitt "*Eingänge und Ausgänge*" auf Seite 11).

Der CAT ist ein Stand By-Gerät. Bitte betätigen Sie zunächst den Netzschalter 11 an der Geräterückseite. Das Anzeigefenster zeigt für eine kurze Zeit einen Begrüßungstext. Danach befindet sich der CAT im Stand By-Zustand. Im Anzeigefenster ist entweder der Schriftzug **off** oder ein kleiner Leuchtpunkt zur Anzeige des Stand By-Zustands zu sehen (siehe Abschnitt "*Stand By-Anzeige (Set Off-Text)*" auf Seite 33).

Der CAT ist lediglich bei längerer Abwesenheit – etwa Urlaub –, oder wenn massive Störungen des Stromnetzes zu erwarten sind, vom Netz abzuschalten. Um das Gerät netzseitig abzuschalten, ist wiederum der Netzschalter 11 an der Geräterückseite zu betätigen. Das Anzeigefenster erlischt in diesem Fall. Zur vollständigen Trennung des CAT vom Stromnetz ist der Netzstecker aus der Netzanschlussbuchse 9 zu ziehen.

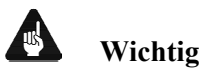

· **Ziehen Sie niemals den Netzstecker, während der CAT in Betrieb ist! Bevor Sie den Netzschalter an der Geräterückseite betätigen oder den Netzstecker ziehen, muss das Gerät in den Stand By-Zustand gebracht werden.** 

# *6.2 Ein- und Ausschalten*

Um den CAT aus dem Stand By-Betriebszustand heraus einzuschalten, drücken Sie bitte die **power**-Taste an der Gerätevorderseite. Der CAT meldet sich mit:

 **WAKING UP...** 

Eine ggf. inkorrekte Polung des Netzsteckers wird jetzt angezeigt (siehe Abschnitt "*Polungsanzeige*" auf Seite 14). Danach ist das Gerät betriebsbereit.

Möchten Sie das Gerät ausschalten, drücken Sie die **power**-Taste an der Gerätevorderseite. Das Anzeigefenster zeigt zunächst den Schriftzug:

#### **GOING TO SLEEP..**

und wird nach kurzer Zeit durch den Stand By-Text (siehe Abschnitt "*Stand By-Anzeige (Set Off-Text)*" auf Seite 33) ersetzt. Das Gerät ist nun im Stand By-Zustand.

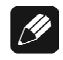

#### **Hinweis**

- · Selbstverständlich können Sie den CAT auch über die optionale Audionet Systemfernbedienung *Harmony One* ein- bzw. ausschalten. Lesen Sie hierzu bitte den Abschnitt "*Audionet* Systemfernbedienung" auf Seite 34.
- · Sämtliche Benutzereinstellungen, Presets (Senderspeicher), der aktuell benutzte Empfangsbereich sowie die aktuelle Frequenz werden vom Gerät gesichert und stehen nach dem Einschalten wieder zur Verfügung. Der letzte Betriebszustand vor dem Abschalten in den Stand By-Zustand wird beim Einschalten wieder hergestellt. Alle gespeicherten Informationen sind nicht flüchtig, d.h. sie bleiben auch bei einer Trennung des Gerätes vom Netz erhalten.

### *6.3 Polungsanzeige*

Aus klanglichen Gründen sollte die Polung des Netzkabels so erfolgen, dass die Phase der Netzsteckdose mit dem als **phase** gekennzeichneten Pol 10 der Netzanschlussbuchsen 9 am Gerät übereinstimmt. Der CAT erkennt eine inkorrekte Polung des Netzsteckers. Nach dem Einschalten des Gerätes aus dem Stand By-Modus durch Drücken der **power**-Taste an der Gerätevorderseite erscheint bei falscher Polung des Netzsteckers im Anzeigefenster die Meldung:

 **Attention: Mains Phase incorrect!** 

In diesem Fall schalten Sie bitte Ihr Gerät durch Drücken der **power**-Taste aus. Warten Sie bitte, bis die Meldung

#### **GOING TO SLEEP..**

erloschen ist. Trennen Sie den CAT durch Betätigen des Netzschalters 11 an der Geräterückseite vom Netz. Ziehen Sie nun den Netzstecker aus der Steckdose und stecken ihn um 180° gedreht wieder ein.

Wenn Sie das Gerät jetzt erneut einschalten, wird die Warnmeldung nicht mehr erscheinen.

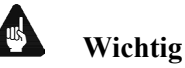

· Sollte der CAT bei beiden Positionen des Netzsteckers entweder die Warnmeldung einer inkorrekten Netzpolung oder in beiden Fällen keine Warnmeldung anzeigen, überprüfen Sie bitte die Erdverbindung Ihrer Netzleitung bzw. der Netzsteckdose. **Für den korrekten Betrieb des CAT muss eine einwandfreie Erdanbindung sichergestellt sein!**

# *6.4 Ferneinschaltung*

Falls Sie den CAT mit einem Audionet Vorverstärker über "Audionet Link" verbunden haben, können Sie den CAT (und alle weiteren über "Audionet Link" verbundenen Geräte) ganz bequem mit der Fernbedienung des Vorverstärkers ein- bzw. ausschalten.

Wie Sie die nötigen Verbindungen herstellen, lesen Sie bitte in Abschnitt "*Audionet Link*" auf Seite 11.

 $\mathscr{M}$ 

### **Hinweis**

- · Das Einschaltsignal über die "Audionet Link"-Verbindung wird von einigen Audionet Geräten mit einer kleinen Verzögerung weitergeleitet, damit nicht alle angeschlossenen Geräte gleichzeitig ans Stromnetz angeschaltet werden, um die Haussicherung nicht zu überlasten. Konsultieren Sie ebenfalls die Anleitung der anderen verwendeten Audionet Geräte.
- · Unabhängig von der "Audionet Link"-Verbindung kann der CAT jederzeit über die **power**-Taste an der Gerätefront oder über die optionale Audionet Systemfernbedienung *Harmony One* manuell bedient werden.

# *6.5 AutoStart-Funktion*

Ist die AutoStart-Funktion des CAT aktiviert, verweilt das Gerät nach Anlegen der Netzspannung (z.B. durch Betätigen des Netzschalters an der Geräterückseite) nicht im Stand By-Zustand, sondern schaltet sich automatisch ein. Verwenden Sie diese Option, um das Gerät durch einen Timer (Zeitschaltuhr) automatisch zu starten. Zur Aktivierung und Einstellung der Option lesen Sie bitte Abschnitt "*AutoStart-Funktion (Set Auto-Start)*" auf Seite 32.

### *6.6 Bedienelemente an der Gerätefront*

An der Gerätefront befinden Sie vier Tasten, um den CAT zu bedienen (siehe Abschnitt "*Übersicht der Bedienelemente*" auf Seite 7). Mit ihnen lassen sich sowohl alle Benutzerfunktionen des Gerätes steuern als auch sämtliche Geräteeinstellungen Ihren persönlichen Vorlieben anpassen (siehe Abschnitt "*Geräteeinstellungen*" auf Seite 25).

- **power** Schalten Sie das Gerät mit dieser Taste ein bzw. aus (siehe Abschnitt "*Ein- und Ausschalten*" auf Seite 13).
- **set** Ein kurzer Druck auf die Taste verzweigt in das Einstellungsmenü (siehe Abschnitt "*Geräteeinstellungen*" auf Seite 25). Ein langer Druck (Taste länger als zwei Sekunden gedrückt halten) schaltet zwischen den Empfangsbereichen um (siehe Abschnitt "*Frequenzbandumschaltung*" auf Seite 18) oder verlässt das Einstellungsmenü (siehe Abschnitt "*Geräteeinstellungen*" auf Seite 25).
- **up /down** Drücken Sie die Tasten, um den Sendersuchlauf zu starten bzw. die Frequenz manuell zu verändern (siehe Abschnitt "*Sendersuchlauf*" auf Seite 18 und Abschnitt "*Manuelle Senderwahl*" auf Seite 18) oder Geräteoptionen einzustellen (siehe Abschnitt "*Geräteeinstellungen*" auf Seite 25).

# *6.7 Anzeigefenster*

Das Anzeigefenster liefert Ihnen im UKW/FM-Betrieb folgende Informationen:

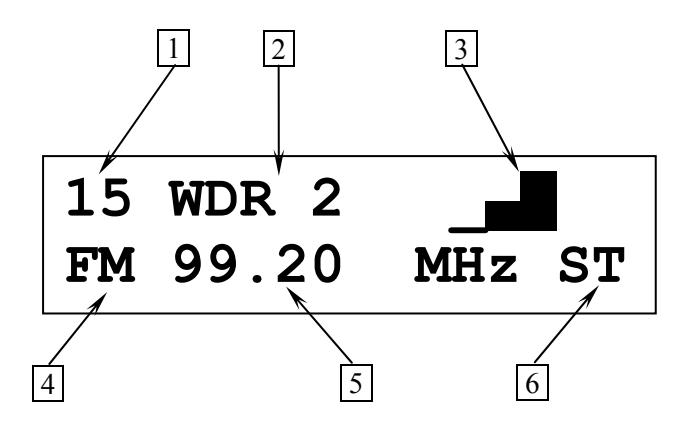

- **1** im Preset-Modus wird die Nummer des gewählten Presets angezeigt, im Scan-Modus erscheint **SC** (siehe Abschnitt "*Wahl der Betriebsart (Set Mode)*" auf Seite 29)
- **2** zeigt die Senderkennung an, falls vom Sender unterstützt; ansonsten erscheint **- -** im Anzeigefenster.
- **3** Anzeige der Feldstärke (max. 4 Balken)
- **4** gibt an, dass sich der CAT gerade im UKW/FM-Betrieb befindet.
- **5** Frequenz des aktuellen Senders
- **6 ST** = Stereo-Empfang,  $MO = Mono$ -Empfang (siehe auch Abschnitt "*UKW-Wiedergabe-Modus (Set FM-Receiver)*" auf Seite 27)

Im Mittelwellen/AM-Betrieb zeigt das Anzeigefenster folgende Informationen an:

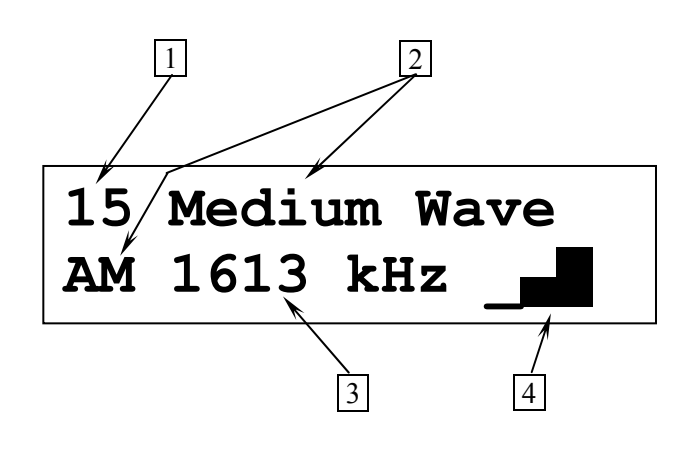

- **1** im Preset-Modus wird die Nummer des gewählten Presets angezeigt, im Scan-Modus erscheint **SC** (siehe Abschnitt "*Wahl der Betriebsart (Set Mode)*" auf Seite 29)
- 2 gibt an, dass sich der CAT gerade im Mittelwellen/AM-Betrieb befindet
- **3** Frequenz des aktuellen Senders
- **4** Anzeige der Feldstärke (max. 4 Balken)

Sobald Sie über die Taste **set** an der Gerätefront oder über eine der Tasten der Audionet Systemfernbedienung *Harmony One* einen Punkt des Einstellungsmenüs auswählen, ändert sich der Inhalt des Anzeigefensters entsprechend. Die Anzeige des jeweiligen Menüpunktes wird im Abschnitt "*Geräteeinstellungen*" ab Seite 25 beschrieben.

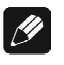

#### **Hinweis**

• Nach 10 Minuten ohne Benutzereingabe wird der "Displayschoner" der Anzeige aktiviert. Das Anzeigefenster zeigt dann nur noch die Senderkennung (falls vom Sender ausgestrahlt, ansonsten die Frequenz) oder den Radio Text an. Zu weiteren Informationen lesen Sie bitte den Abschnitt "*Displayhelligkeit (Set Dim Level)*" auf Seite 28.

# *6.8 Frequenzbandumschaltung*

Drücken Sie die Taste **set** an der Gerätefront länger als 2 Sekunden, um zwischen den beiden Frequenzbändern UKW (FM) und Mittelwelle (AM) umzuschalten. Das Anzeigefenster meldet das entsprechend aktive Frequenzband (siehe Abschnitt "*Anzeigefenster*" auf Seite 16).

### $\boldsymbol{\Omega}$ **Tipp**

· Mit der optional erhältlichen Audionet Systemfernbedienung *Harmony One* können Sie das gewünschte Frequenzband direkt anwählen. Drücken Sie die Taste **FM** auf Bildschirmseite 1, um den CAT auf UKW/FM-Betrieb zu schalten. Benutzen Sie die Taste **AM** , um den CAT entsprechend auf Mittelwellen/AM-Empfang zu stellen (siehe Abschnitt "*Bildschirmseite 1*" auf Seite 38).

# *6.9 Sendersuchlauf*

Starten Sie den Sendersuchlauf in die entsprechende Richtung durch einen langen Druck (länger als 2 Sekunden) auf die **up**- bzw. **down**-Taste an der Gerätefront. Haben Sie die optionale Audionet Systemfernbedienung *Harmony One*, verwenden Sie bitte die Tasten **Ch+** und **Ch-** .

Der Sendersuchlauf stoppt automatisch beim nächsten gefundenen Sender oder manuell an aktueller Position beim erneuten Betätigen der Tasten **up** oder **down** bzw. **Ch+** oder **Ch-** .

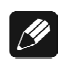

# **Hinweis**

- · **Ist der CAT im Preset-Modus, schalten die Tasten up und down bzw. Ch+ und Ch- zwischen den Presets (Senderspeichern) um. Bringen Sie den CAT in den Scan-Modus, um den Sendersuchlauf auszuführen (siehe Abschnitt "***Wahl der Betriebsart (Set Mode)***" auf Seite 29).**
- Sollte der Sendersuchlauf das obere oder untere Ende des Frequenzbandes erreicht haben, ohne einen Sender zu finden, wird der Suchlauf am entsprechend entgegen gesetzten Ende in gleicher Richtung fortgesetzt.

# *6.10 Manuelle Senderwahl*

Benutzen Sie die Tasten **up** und **down** an der Gerätefront bzw. die Tasten **a** und  $\triangledown$  der Audionet Systemfernbedienung *Harmony One*, um die Senderfrequenz manuell einzustellen.

**up** bzw. **á** erhöht die Frequenz um einen Schritt. **down** bzw. **à** verringert die Frequenz um einen Schritt. Die Schrittweite im UKW/FM-Betrieb ist 50 kHz, bei Mittelwellen/AM-Betrieb 9 kHz.

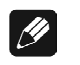

 **Hinweis** 

· Sollten Sie bei der Senderwahl das obere oder untere Ende des Frequenzbandes erreicht haben, wird die Frequenzwahl am entsprechend entgegen gesetzten Ende in gleicher Richtung fortgesetzt.

# *6.11 Direkte Frequenzeingabe*

Im UKW/FM-Betrieb können Sie mittels der optionalen Audionet Systemfernbedienung *Harmony One* die Frequenz eines Senders auch direkt über die Zifferntasten der Fernbedienung eingeben.

Drücken Sie zuerst die Taste **enter** , um in den Frequenz-Direkteingabe-Modus zu gelangen. Das Anzeigefenster zeigt nun:

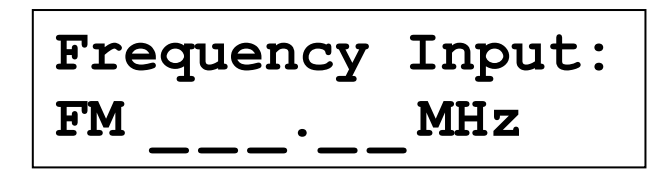

Benutzen Sie nun die Zifferntasten des Zehnerblocks, um die gewünschte Frequenz direkt von links nach rechts einzugeben. Sobald die letzte Ziffer eingetippt wurde, stellt sich der CAT automatisch auf diese Frequenz ein. Sollten Sie diesen Betriebszustand ohne vollständige Eingabe verlassen wollen, drücken Sie einfach die Taste **enter** erneut.

Bei der Frequenz-Direkteingabe sind folgende Punkte zu beachten:

- Zugelassen sind nur Frequenzen im Bereich von 87,50 MHz bis 108,00 MHz. Daher wird als erste Ziffer nur eine 8, 9 oder 1 zugelassen. Alle anderen Ziffern werden ignoriert.
- · Eine führende Null (bei Frequenzen kleiner 100 MHz) muss nicht eingegeben werden. Drücken Sie stattdessen die 8 oder die 9 . Der CAT ergänzt automatisch die führende Null. **Beispiel**: Tippen Sie 9 6 5 0 um die Frequenz 96,50 MHz einzugeben.
- · Um Frequenzen größer 100 MHz einzugeben, drücken Sie für die erste Ziffer die Taste  $\boxed{1}$ . Der CAT wertet die Eingabe automatisch als 10. Dies erspart unnötig viele Eingaben. **Beispiel**: Tippen Sie 1  $\boxed{6}$   $\boxed{7}$   $\boxed{0}$  um die Frequenz 106,70 MHz einzugeben.
- · Da im UKW/FM-Band nur Frequenzen mit einer Schrittweite von 50 kHz möglich sind, muss die letzte Ziffer entweder eine 0 oder eine

5 sein. Drücken Sie die Taste  $\boxed{0}$  des Ziffernblocks, um eine 0 zu erhalten. Ein Druck auf eine der anderen Tasten führt automatisch zur Eingabe einer 5.

# **Hinweis**

- · Diese Funktion ist nur mit der optional erhältlichen Audionet Systemfernbedienung *Harmony One* möglich.
- · Diese Funktion ist nur für den UKW/FM-Betrieb möglich.

# *6.12 Info-Funktion Show*

Unabhängig von den Einstellungen, die Sie für das Anzeigefenster getroffen haben, können Sie alle relevanten Informationen zum aktuellen Sender mit einem Tastendruck aufrufen.

Drücken Sie hierzu die Taste **set** an der Gerätefront einmal kurz (kürzer als 2 Sekunden) oder betätigen Sie die Taste **Guide** bzw. die Taste **Show** auf Bildschirmseite 2 der optionalen Audionet Systemfernbedienung *Harmony One* (siehe Abschnitt "*Tastenbelegung CAT*" auf Seite 36 und Abschnitt "*Bildschirmseite 2*" auf Seite 38).

Das Anzeigefenster stellt Ihnen für kurze Zeit folgende aktuelle Informationen dar:

3

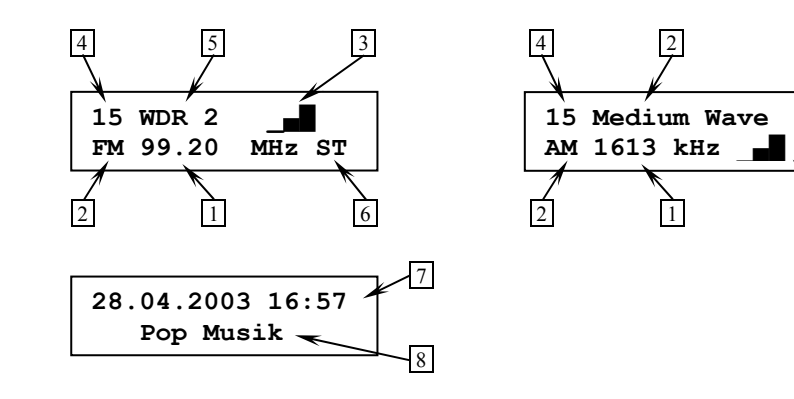

- **1** Senderfrequenz <sup>1</sup>
- 2 Frequenzband<sup>1</sup>
- **3** Empfangsstärke <sup>1</sup>
- **4** Preset-Nummer bzw. Scan-Modus-Anzeige <sup>2</sup>
- **5** Senderkennung (falls vom Sender unterstützt)<sup>1</sup>
- **6** Wiedergabe-Modus (Stereo oder Mono) <sup>3</sup>
- **7** Datum und Uhrzeit (falls vom Sender unterstützt) <sup>4</sup>
- **8** Programmtyp PTY (falls vom Sender unterstützt) <sup>4</sup>

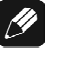

 $\overline{a}$ 

#### **Hinweis**

- · Die Info-Funktion ist für ca. 12 Sekunden aktiv. Danach wird automatisch auf die von Ihnen getroffenen Einstellungen für das Anzeigefenster zurückgeschaltet.
- · Während der Anzeige der Info-Funktion wird das Anzeigefenster zur besseren Lesbarkeit immer auf 100% Helligkeit gestellt. Nach Verlassen dieser Funktion wird automatisch auf die von Ihnen eingestellte Anzeigehelligkeit zurückgeschaltet.
- · Bei UKW/FM-Betrieb werden Datum, Uhrzeit und Programmtyp nach ca. 6 Sekunden separat angezeigt.

<sup>1</sup> Siehe Abschnitt "*Anzeigefenster*" auf Seite 16

<sup>2</sup> Siehe Abschnitt "*Wahl der Betriebsart (Set Mode)*" auf Seite 29

<sup>3</sup> Siehe Abschnitt "*UKW-Wiedergabe-Modus (Set FM-Receiver)*" auf Seite 27

<sup>4</sup> Siehe Abschnitt "*RDS Optionen (Set RDS Option)*" auf Seite 27

# **7 Senderspeicher (Presets)**

Der CAT verfügt über 99 Senderspeicher, sog. Presets. In jedem Preset werden Empfangsbereich (UKW bzw. FM oder Mittelwelle bzw. AM) und die Frequenz des Senders gespeichert. Sie können die 99 Speicherplätze frei vergeben.

# *7.1 Sender speichern*

Wählen Sie den zu speichernden Sender. Details zur Sendersuche/-wahl entnehmen Sie bitte dem Abschnitt "*Sendersuchlauf*" auf Seite 18, Abschnitt "*Manuelle Senderwahl*" auf Seite 18 oder Abschnitt "*Direkte Frequenzeingabe*" auf Seite 19. Drücken Sie nun die **set**-Taste an der Gerätefront drei mal kurz (kürzer als 2 Sekunden) bis das Anzeigefenster

#### **SAVE PRESET: 0\_**

anzeigt. Benutzen Sie nun die **up**- und **down**-Tasten, um die Zehnerstelle der Preset-Nummer einzustellen.

Drücken Sie anschließend die **set**-Taste lang (länger als 2 Sekunden), um die eingestellte Zehnerstelle zu übernehmen. Jetzt können Sie mit den **up**und **down**-Tasten die Einerstelle der gewünschten Preset-Nummer einstellen.

Ein weiterer langer Tastendruck auf **set** übernimmt die Einerstelle. Die Preset-Nummer ist nun vollständig angewählt. Im Anzeigefenster erscheint in der zweiten Zeile die Meldung:

#### **SET = save**

Wenn Sie sich sicher sind, dass Sie den aktuellen Sender im gewählten Speicherplatz (Preset-Nummer) ablegen wollen, drücken Sie ein weiteres Mal die **set**-Taste lang zum Speichern.

Wenn Sie allerdings den Sender auf einen anderen Speicherplatz sichern möchten, drücken Sie die **set**-Taste kurz, um die Speicheroption zu verlassen, und beginnen Sie den Eingabevorgang von vorne.

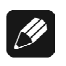

# **Hinweis**

· Sie können jederzeit das Speichermenü durch einen kurzen Tastendruck auf **set** verlassen.

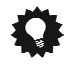

# **Tipp**

· Wesentlich komfortabler lassen sich Sender mittels der optionalen Audionet Systemfernbedienung *Harmony One* speichern. Drücken Sie hierzu auf die Taste **Save Preset** auf Bildschirmseite 2 des Gerätemenüs **CAT** (siehe Abschnitt "*Bildschirmseite 2*" auf Seite 38). Das Anzeigefenster meldet

SAVE PRESET:

Benutzen Sie nun die Ziffern des Zehnerblocks, um die gewünschte Preset-Nummer zu wählen. Sie werden anschließend durch:

#### **Enter = save**

aufgefordert, die Taste **enter** zu drücken. Gesichert wird der aktuelle Sender auf dem angegebenen Speicherplatz nach Drücken der Taste **enter** .

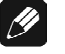

#### **Hinweis**

· Möchten Sie den Speichervorgang abbrechen, drücken Sie einfach nochmals die Taste **Save Preset** .

### **Wichtig**

· **Grundsätzlich werden verwendete Speicherplätze durch einen neuen Speichervorgang unwiederbringlich überschrieben!** 

# *7.2 Sender laden*

Zum Laden eines gespeicherten Senders drücken Sie die **set**-Taste an der Gerätefront zweimal kurz. Das Anzeigefenster zeigt:

 **LOAD PRESET: 0\_** 

Benutzen Sie nun die **up**- und **down**-Tasten, um die Zehnerstelle der Preset-Nummer einzustellen.

Drücken Sie dann die **set**-Taste länger als 2 Sekunden, um die eingestellte Zehnerstelle zu übernehmen. Jetzt können Sie mit den **up**- und **down**-Tasten die Einerstelle der gewünschten Preset-Nummer einstellen.

Ein weiterer langer Tastendruck auf **set** übernimmt die Einerstelle. Die Preset-Nummer ist nun vollständig angewählt. Zum Laden drücken Sie die **set**-Taste lang (länger als 2 Sekunden). Im Anzeigefenster erscheint in der zweiten Zeile die Meldung:

#### **loading...**

um anzuzeigen, dass das Preset nun geladen wird.

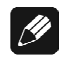

# **Hinweis**

· Sie können jederzeit das Menü durch einen kurzen Tastendruck auf **set** verlassen.

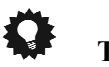

**Tipp** 

· Auch das Laden von Presets kann mit der optional erhältlichen Audionet Systemfernbedienung *Harmony One* wesentlich komfortabler vorgenommen werden. Drücken Sie hierzu auf die Taste **Load Preset** auf Bildschirmseite 2 des Gerätemenüs **CAT** (siehe Abschnitt "*Bildschirmseite 2*" auf Seite 38). Im Anzeigefenster erscheint:

 **LOAD PRESET: \_ \_**

Benutzen Sie nun die Ziffern-Tasten des Zehnerblocks, um die gewünschte Preset-Nummer zu wählen. Nach Eingabe der Einer-Ziffer lädt der CAT das gewählte Preset. Der Ladevorgang wird durch die Meldung:

 **loading...** 

angezeigt.

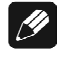

# *P* Hinweis

· Möchten Sie den Ladevorgang abbrechen, drücken Sie einfach nochmals die Taste **Load Preset** .

# **8 Geräteeinstellungen**

Um den CAT an Ihre Bedürfnisse und Wünsche anzupassen, benutzen Sie bitte das Geräteeinstellungsmenü.

Drücken Sie die Taste **set** an der Gerätefront 4x kurz (kürzer als 2 Sekunden), um zum ersten Punkt des Einstellungsmenüs zu gelangen. Jeden weiteren Menüpunkt erreichen Sie durch jeweils einen weiteren kurzen Druck auf **set**.

Nach dem letzten Menüpunkt verlassen Sie automatisch das Einstellungsmenü. Sie können aber selbstverständlich auch von jedem anderen Menüpunkt aus das Einstellungsmenü verlassen. Drücken Sie hierzu die Taste **set** lang (länger als 2 Sekunden gedrückt halten). Der CAT kehrt zum normalen Anzeigebetrieb zurück.

Die folgende Grafik gibt Ihnen eine guten Überblick über die Struktur des Geräteeinstellungsmenüs:

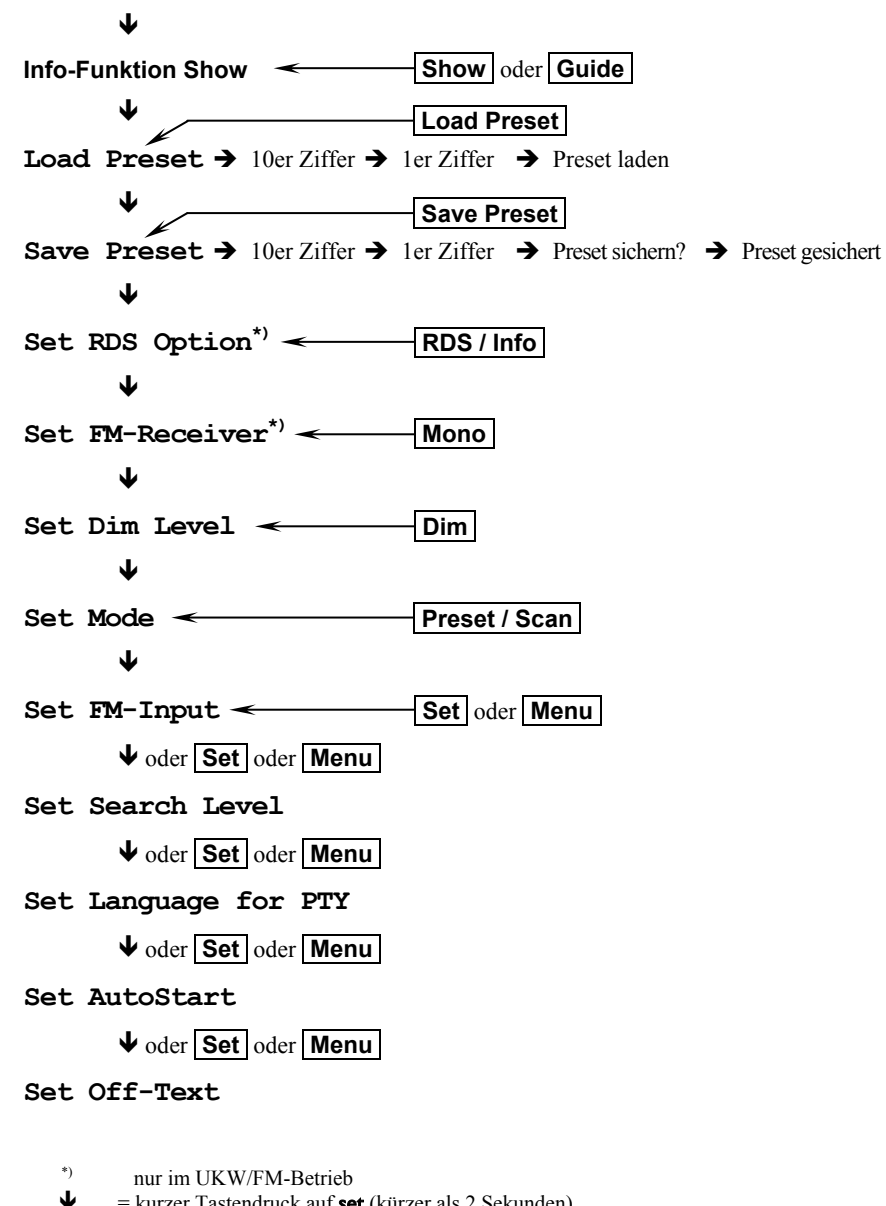

 Í = kurzer Tastendruck auf **set** (kürzer als 2 Sekunden)  $\overline{a}$  = langer Tastendruck auf **set** (länger als 2 Sekunden gedrückt halten)

**xxx** = Taste der Audionet Systemfernbedienung *Harmony One* 

Änderungen der Einstellungen werden in jedem Menüpunkt mit Hilfe der Tasten **up** und **down** an der Gerätefront bzw. mit den Tasten **Ch+** und  **Ch-** der Audionet Systemfernbedienung *Harmony One* vorgenommen.

# **Tipp**

· Alle Einstellungen lassen sich mit den Tasten der Gerätefront vornehmen. Falls Sie allerdings Einstellungen bequem von Ihrer Hörposition aus ändern möchten, benutzen Sie bitte die optional erhältliche Audionet Systemfernbedienung *Harmony One*. Die Bedienung des CAT mittels Fernbedienung ist im Abschnitt "*Audionet* Systemfernbedienung" auf Seite 34 erläutert.

# **Hinweis**

- · Sollten Sie für länger als 12 Sekunden keine Eingabe vornehmen, verlässt der CAT automatisch das Einstellungsmenü und kehrt zur normalen Anzeige zurück.
- · Während Sie sich im Einstellungsmenü befinden, wird das Anzeigefenster zur besseren Lesbarkeit immer auf 100% Helligkeit gestellt. Nach Verlassen des Menüs wird automatisch auf die von Ihnen eingestellte Anzeigehelligkeit zurückgeschaltet.
- · Wenn Sie das Gerät in den Stand By-Zustand schalten, werden alle von Ihnen gemachte Einstellungen vom CAT automatisch und dauerhaft, auch nach Trennung des Gerätes vom Stromnetz, gespeichert.
- Mit der Taste **Set** | oder alternativ | **Menu** | der Audionet Systemfernbedienung gelangen Sie direkt zum Menüpunkt "*Eingangsempfindlichkeit (Set FM-Input)*". Von hier aus navigieren Sie zum jeweils nächsten Menüpunkt (Reihenfolge siehe Übersicht auf Seite 25) durch Drücken der Taste **Set** bzw. **Menu** .
- · Die Menüpunkte "*RDS Optionen (Set RDS Option)*", "*UKW-Wiedergabe-Modus (Set FM-Receiver)*", "*Displayhelligkeit (Set Dim Level)*" und "*Wahl der Betriebsart (Set Mode)*" erreichen Sie direkt über die entsprechenden Tasten der Audionet Systemfernbedienung. Konsultieren Sie hierzu "*Audionet* Systemfernbedienung" auf Seite 34.

Alle Optionen des Menüs werden in den folgenden Abschnitten detailliert beschrieben.

# *8.1 RDS Optionen (Set RDS Option)*

Alternativ zur Frequenzanzeige kann der CAT Informationen des **R**adio **D**ata **S**ervices (RDS) darstellen, sofern der aktuelle Sender diese ausstrahlt. Benutzen Sie die Tasten **up** und **down** bzw. die Tasten **Ch+** und  **Ch-** der Audionet Systemfernbedienung *Harmony One*, um die gewünschte RDS-Funktion auszuwählen:

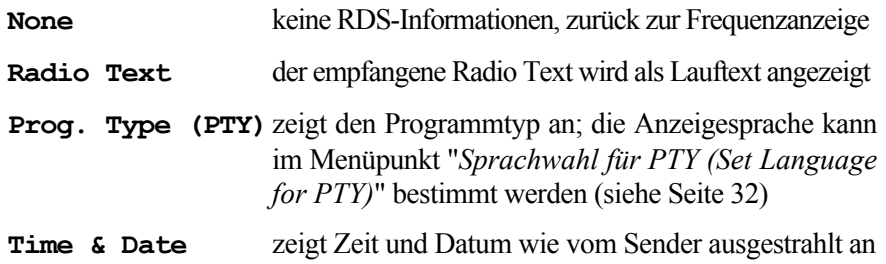

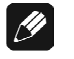

### **Hinweis**

- · Die Verfügbarkeit der RDS-Informationen ist vom Sender abhängig. Schlechte Empfangsqualität kann die Verfügbarkeit des RDS ebenfalls einschränken.
- · Sollte die Option **Radio Text** gewählt sein, erscheint im Anzeigefenster **No Radio Text**, falls der Sender diese Option nicht unterstützt oder bis **Radio Text**-Daten erkannt und decodiert werden.

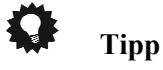

· Falls Sie die RDS-Optionen komfortabel von Ihrer Hörposition aus einstellen möchten, können Sie durch Drücken der Taste **Info** oder der Taste **RDS / Info** auf Bildschirmseite 2 der optionalen Audionet Systemfernbedienung *Harmony One* den Menüpunkt **Set RDS Option** direkt erreichen (siehe Abschnitt "*Tastenbelegung CAT*" auf Seite 36 und Abschnitt "*Bildschirmseite 2*" auf Seite 38).

# *8.2 UKW-Wiedergabe-Modus (Set FM-Receiver)*

Wählen Sie mit dieser Option, ob das empfangene Programm des aktuellen UKW/FM-Senders in Mono oder Stereo wiedergegeben wird.

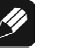

# **Hinweis**

· Wenn der aktuelle UKW/FM-Sender nur ein Mono-Programm ausstrahlt oder die Empfangsstärke zu gering ist, kann die Wiedergabe selbst bei Einstellung **Stereo** nur in Mono erfolgen.

Drücken Sie die Taste **down** an der Gerätefront bzw. die Taste **Ch-** der Audionet Systemfernbedienung *Harmony One*, um eine Stereo-Wiedergabe zu ermöglichen (sofern vom Sender unterstützt). Das Anzeigefenster zeigt **Stereo**.

Drücken Sie die Taste **up** an der Gerätefront bzw. die Taste **Ch+** der Audionet Systemfernbedienung *Harmony One*, um die Wiedergabe auf Mono umzustellen. Das Anzeigefenster zeigt **Mono**.

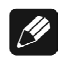

# **Hinweis**

· Diese Funktion ist ausschließlich bei UKW/FM-Betrieb wirksam. Mittelwellenprogramme werden prinzipbedingt nur in Mono ausgestrahlt und wiedergegeben.

# **Tipp**

· Falls Sie den UKW-Wiedergabe-Modus komfortabel von Ihrer Hörposition aus einstellen möchten, können Sie durch Drücken der Taste  **Mono** auf Bildschirmseite 2 der optionalen Audionet Systemfernbedienung *Harmony One* den Menüpunkt **Set FM-Receiver** direkt erreichen (siehe Abschnitt "*Bildschirmseite 2*" auf Seite 38).

# *8.3 Displayhelligkeit (Set Dim Level)*

Die Helligkeit des Displays im Anzeigefenster der Gerätefront lässt sich in fünf Stufen (100%, 75%, 50%, 25% und OFF) einstellen. Benutzen Sie die Tasten **up**/**down** bzw. **Ch+** / **Ch-** der Audionet Systemfernbedienung *Harmony One*, um die gewünschte Helligkeit festzulegen.

# **Wichtig**

· Die langfristige Ausnutzung der maximalen Helligkeit des Displays (Einstellung 100%) kann zu einem erhöhten Verschleiß und damit zu einem Kontrastabfall oder zu Helligkeitsdifferenzen zwischen einzelnen Punkten innerhalb des Displays führen. Stellen Sie daher die Display-Helligkeit nicht längerfristig über die ab Werk vorgegebenen 50% Helligkeit ein!

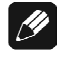

# **Hinweis**

- · In der Einstellung **Off** bleibt das Display nur während Setup-Einstellungen, des Ein- bzw. Ausschaltens und der Sendersuche an und schaltet einige Sekunden nach der letzten Bedienung automatisch dunkel.
- Nach 10 Minuten ohne Benutzereingabe aktiviert sich automatisch der "Displayschoner" des CAT.
- Ist der "Displayschoner" aktiv, zeigt das Anzeigefenster nur noch die Kennung des aktuellen Senders an, falls diese Funktion vom Sender unterstützt wird (z.B. **WDR 2**). Andernfalls wird die Frequenz des Senders angezeigt (z.B. **106.7 MHz**). Die Displayhelligkeit wird automatisch auf 25% reduziert und der Text ca. alle 12 Sekunden an einer zufälligen Stelle im Anzeigefenster dargestellt, um ein Einbrennen des Displays zu verhindern.
- · Sollte die RDS-Option **Radio Text** angewählt sein (siehe Abschnitt "*RDS Optionen (Set RDS Option)*" auf Seite 27), wird der empfangene Text als Laufschrift wechselweise in beiden Zeilen des Anzeigefensters ausgegeben. Falls der aktuelle Sender kein Radio Text ausstrahlt, erscheint **No Radio Text** im Anzeigefenster.
- · Die Anzeige des "Displayschoners" wird sofort abgeschaltet, und das Anzeigefenster kehrt zu seiner normalen Funktion zurück, sobald eine Bedienfunktion des CAT benutzt wird.
- Die Displayschonerfunktion lässt sich nicht abschalten!

### **Q Tipp**

- Falls Sie den "Displayschoner" ausschalten und zur normalen Anzeige zurückkehren möchten, dann drücken Sie einfach die Taste **set** kurz oder die Taste **Show** bzw. **Guide** der Audionet Systemfernbedienung *Harmony One* (siehe Abschnitt "*Info-Funktion Show*" auf Seite 20).
- · Falls Sie die Displayleuchtstärke komfortabel von Ihrer Hörposition aus einstellen möchten, können Sie durch Drücken der Taste **Dim Display** auf Bildschirmseite 1 der optionalen Audionet Systemfernbedienung *Harmony One* den Menüpunkt **Set Dim Level** direkt erreichen (siehe Abschnitt "*Bildschirmseite 1*" auf Seite 38).

# *8.4 Wahl der Betriebsart (Set Mode)*

Diese Option legt die Funktion der Tasten **up** und **down** an der Gerätefront bzw. der Tasten **Ch+** und **Ch-** der Audionet Systemfernbedienung fest.

Drücken Sie die Taste **down** bzw. **Ch-** , um den CAT in den Scan-Modus zu versetzen. Das Anzeigefenster zeigt **Scan**.

Im **Scan**-Modus verstellt ein kurzer Tastendruck auf **up**/**down** den CAT um einen Frequenzschritt (bei UKW (FM) 50 kHz, bei MW (AM) 9 kHz). Sie können somit manuell nach Sendern suchen.

Ein langer Tastendruck auf **up**/**down** bzw. Drücken der Taste **Ch+** /  **Ch-** der Audionet Systemfernbedienung *Harmony One* startet den Sendersuchlauf in die entsprechende Richtung. Der Suchlauf stoppt automatisch beim nächsten gefundenen Sender (siehe Abschnitt "*Sendersuchlauf*" auf Seite 18).

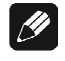

# **Hinweis**

· Während des normalen Betriebes zeigt der CAT den **Scan**-Modus durch das Symbol **SC** links oben im Anzeigefenster an (siehe Abschnitt "*Anzeigefenster*" auf Seite 16).

Drücken Sie die Taste **up**, um den CAT in den **Preset**-Modus zu versetzen. Das Anzeigefenster zeigt **Preset**.

Im **Preset**-Modus wird durch kurzes Drücken der Taste **up** oder der Taste **Ch+** der Fernbedienung das nächste bzw. durch kurzes Drücken der Taste **down** oder der Taste **Ch-** der Fernbedienung das vorherige Preset (Senderspeicher) geladen.

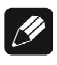

# **Hinweis**

- · Während des normalen Betriebes zeigt der CAT den **Preset**-Modus durch die Nummer des aktuell gewählten Presets (Senderspeicher) links oben im Anzeigefenster an (siehe Abschnitt "*Anzeigefenster*" auf Seite 16).
- · Sollten Sie durch die Benutzung des Sendersuchlaufs einen anderen Sender eingestellt haben, zeigt das Anzeigefenster **--** statt der Preset-Nummer an.
- · Der Sendersuchlauf kann weiterhin durch einen langen Tastendruck auf **up** bzw. **down** gestartet werden.

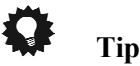

# **Tipp**

· Bequemer lässt sich zwischen **Scan**- und **Preset**-Modus mit Hilfe der optionalen Audionet Systemfernbedienung *Harmony One* umschalten. Benutzen Sie hierzu die Taste **Preset/Scan** auf Bildschirmseite 2 (siehe Abschnitt "*Bildschirmseite 2*" auf Seite 38). Die Umschaltung erfolgt direkt, ohne über das Einstellungsmenü zu gehen.

# *8.5 Eingangsempfindlichkeit (Set FM-Input)*

Die Empfindlichkeit des UKW/FM-Empfängers lässt sich an die Stärke des Eingangssignals (Antennensignal) in zwei Stufen anpassen.

Drücken Sie die Taste **up** an der Gerätefront bzw. die Taste **Ch+** der Audionet Systemfernbedienung *Harmony One*, um den Empfänger für große Eingangsspannungen zu konfigurieren (z.B. Kabelnetzanschluss). Das Anzeigefenster zeigt **Cable**.

Drücken Sie die Taste **down** an der Gerätefront bzw. die Taste **Ch-** der Audionet Systemfernbedienung *Harmony One*, um den Empfänger für kleine Eingangsspannungen einzustellen (normale UKW/FM-Antenne). Das Anzeigefenster zeigt **Aerial**.

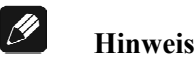

· Diese Funktion ist ausschließlich bei UKW/FM-Betrieb wirksam.

# *8.6 Suchlaufeinstellung (Search Level FM)*

Die Entscheidungsschwelle für den automatischen Sendersuchlauf lässt sich in drei Stufen einstellen. Je höher die Schwelle, desto stärker muss das empfangene Signal eines Senders sein, damit der automatische Suchlauf den Sender erkennt und anhält. Verwenden Sie die **up**- bzw. **Ch+** - Taste, um den Schwellwert zu erhöhen. Betätigen der **down**- bzw. **Ch-** - Taste verringert den Wert.

Es stehen die drei Stufen 70 dBu, 80 dBu und 90 dBu zur Verfügung.

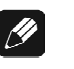

# **Hinweis**

- · Diese Funktion ist ausschließlich bei UKW/FM-Betrieb wirksam.
- · Sollte der automatische Sendersuchlauf zu oft anhalten, ohne einen Musiksender gefunden zu haben, erhöhen Sie den Schwellwert. Verringern Sie dagegen den Wert, falls nicht alle zu erwartenden Sender gefunden werden.
- · Der Schwellwert für den automatischen Sendersuchlauf lässt sich nur für den UKW/FM-Empfang einstellen. Bei Mittelwellen/AM-Empfang ist der Wert festgelegt und kann nicht vom Anwender geändert werden.

# *8.7 Sprachwahl für PTY (Set Language for PTY)*

Verwenden Sie die Tasten **up** und **down** an der Gerätefront bzw. **Ch+**  und **Ch-** der Audionet Systemfernbedienung *Harmony One*, um die gewünschte Sprache für die Anzeige des Programmtyps (PTY) einzustellen. PTY ist eine Funktion des Radio Data Service (RDS). Zur Auswahl stehen die Sprachen: englisch (**English**), deutsch (**German**), schwedisch (**Swedish**), niederländisch (**Dutch**) und spanisch (**Spanish**).

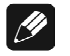

# **Hinweis**

· Programmtyp-Informationen werden nur angezeigt, wenn der CAT auf einen UKW/FM-Sender eingestellt ist, der RDS unterstützt. Ferner muss die Option **SET RDS OPTION** auf **Prog. Type (PTY)** eingestellt sein.

# *8.8 AutoStart-Funktion (Set AutoStart)*

Ist die AutoStart-Funktion des CAT aktiviert, verweilt das Gerät nach Anlegen der Netzspannung (z.B. durch Betätigen des Netzschalters an der Geräterückseite) nicht im Stand By-Zustand, sondern schaltet sich automatisch ein. Verwenden Sie diese Option, um das Gerät durch einen Timer (Zeitschaltuhr) automatisch zu starten. Benutzen Sie die Tasten **up** und **down** der Gerätefront bzw. **Ch+** und **Ch-** der Audionet Systemfernbedienung *Harmony One*, um die gewünschte Funktion auszuwählen.

- **disabled** Die AutoStart-Funktion ist ausgeschaltet. Nach Anlegen der Netzspannung an das Gerät, geht der CAT in den Stand By-Modus. Erst ein Betätigen der **power**-Taste an der Gerätefront oder Fernbedienung bzw. ein Aktivieren des Gerätes durch "Audionet Link", schaltet den CAT in den normalen Betriebszustand.
- **active** Die AutoStart-Funktion ist aktiv. Sobald Sie Ihren CAT mit dem Stromnetz verbinden, schaltet sich das Gerät automatisch ein und ist im Betriebsmodus. Verwenden Sie diese Einstellung, falls Sie den CAT über einen Timer gesteuert einschalten möchten.

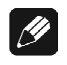

### **Hinweis**

· Damit die AutoStart-Funktion für den Timer-Betrieb genutzt werden kann, muss der Netzschalter 11 an der Geräterückseite immer eingeschaltet sein. Die Verbindung zum Stromnetz übernimmt in diesem Fall der Timer (Zeitschaltuhr).

# *8.9 Stand By-Anzeige (Set Off-Text)*

Mit dieser Option legen Sie fest, wie Ihr CAT Ihnen anzeigt, dass er sich gerade im Stand By-Betrieb befindet. Verwenden Sie die Tasten **up** und **down** der Gerätefront bzw. **Ch+** und **Ch-** der Audionet Systemfernbedienung *Harmony One*, um die gewünschte Funktion auszuwählen.

- **off** Der Stand By-Betrieb wird durch den Text **off** angezeigt.
- **dot** Der Stand By-Betrieb wird durch einen kleinen Bildpunkt im Anzeigefenster angezeigt.

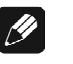

# **Hinweis**

· Ca. alle 12 Sekunden wird die Stand By-Betriebsanzeige an einen anderen, zufällig gewählten Ort im Anzeigefenster geschrieben, um ein Einbrennen des Displays zu vermeiden (siehe Abschnitt "*Displayhelligkeit (Set Dim Level)*" auf Seite 28).

# *8.10 Übersicht Werkseinstellungen*

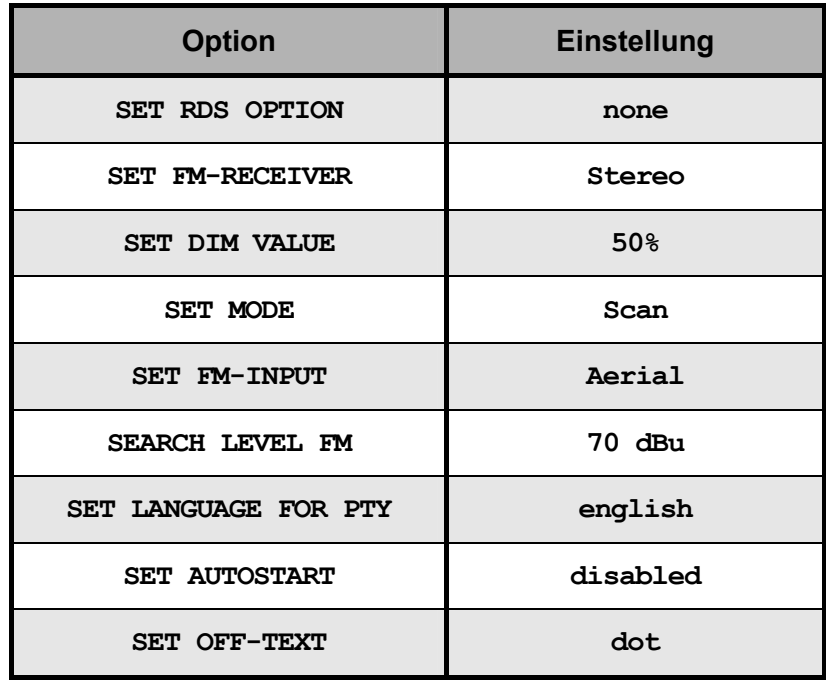

# **9 Audionet Systemfernbedienung**

Alle Funktionen des CAT lassen sich über die optionale Audionet Systemfernbedienung *Harmony One* steuern. Darüber hinaus ist es möglich, bis zu 14 weitere Geräte mittels der Fernbedienung zu bedienen.

Drücken Sie die Taste **Devices** , um die *Harmony One* in den **Geräte**bzw. **Device**-Modus zu schalten. Der Bildschirm zeigt nun alle einprogrammierten Geräte, die die *Harmony One* steuern kann. Drücken Sie nun die Taste **CAT** , um die *Harmony One* auf die Bedienung des CAT zu schalten. Der **Geräte**- bzw. **Device**-Modus gibt Ihnen Zugriff auf sämtliche Fernbedienungskommandos, die der CAT beherrscht. Diese werden im Folgenden detailliert beschrieben.

# **Wichtig**

· Im alltäglichen Gebrauch werden Sie Ihre Geräte nicht im **Geräte**bzw. **Device**-Modus der *Harmony One* betreiben, sondern über die Ihren Erfordernissen angepassten Aktionen (Activities). Detaillierte Informationen über die Bedienung und benutzerspezifische Anpassung der Fernbedienung *Harmony One* entnehmen Sie bitte der separate Bedienungsanleitung zur *Harmony One*.

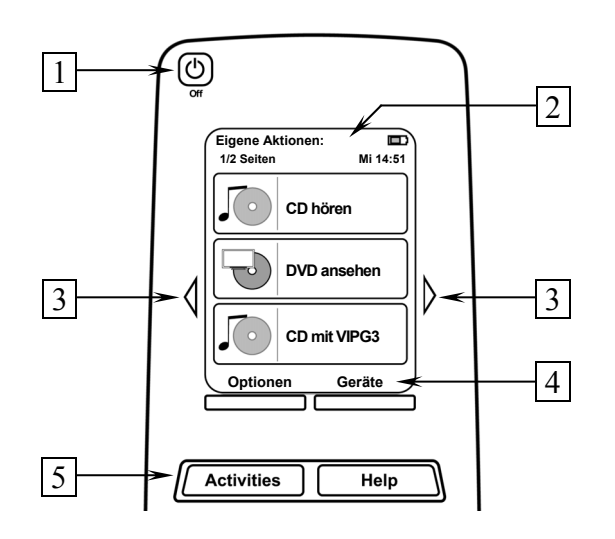

- **1 Power**-Taste für Aktionen (Activities), schaltet alle Geräte für die jeweils aktive Aktion (Activity) aus. Siehe separate Anleitung zur Fernbedienung *Harmony One*.
- **2** Der Berührungsbildschirm der *Harmony One* zeigt je nach Betriebsart eine Liste der Aktionen (Activities), Geräte (Devices), Hilfestellungen oder Steuerkommandos.
- **3** Die Pfeiltasten direkt neben dem Berührungsbildschirm dienen zur Navigation durch das Menü bzw. durch die Liste. Sollte sich eine Liste über mehr als eine Bildschirmseite erstrecken, blättern Sie mit den Pfeiltasten durch die Seiten.
- **4** Taste **Geräte (Devices)**, zeigt alle Geräte (Devices) auf dem Bildschirm an. Wählen Sie das zu steuernde Gerät (Device) indem Sie das entsprechende Objekt auf dem LCD berühren (siehe separate Anleitung zur Fernbedienung *Harmony One*). Wählen Sie **CAT** , um zu den Steuerbefehlen für Ihren CAT zu gelangen.
- **5** Taste **Aktionen (Activities)**: Drücken Sie diese Taste, um die Liste der eingerichteten Aktionen (Activities) auf dem Bildschirm der *Harmony One* angezeigt zu bekommen. Sie können eine Aktion starten, indem Sie das entsprechende Objekt auf dem LCD berühren (siehe separate Anleitung zur Fernbedienung *Harmony One*).

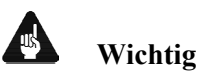

### • Die Power-Taste **We kann ausschließlich in** Verbindung mit Ak**tionen (Activities) genutzt werden. Sie steht nicht einem einzelnen Gerät (Device) zur Verfügung.**

- · **Auch ohne spezielle Aktionen (Activities) können Sie den CAT vollständig und problemlos mit der** *Harmony One* **im Gerätebzw. Device-Modus fernbedienen.**
- · **Die im Folgenden beschriebenen Tasten zur Bedienung des CAT beziehen sich ausschließlich auf die werkseitige Programmierung der Audionet Systemfernbedienung** *Harmony One***. Etwaige vom Benutzer durchgeführte Änderungen der Tastenbelegung können verständlicherweise nicht berücksichtigt werden.**

# **Tipp**

· Um den CAT ein- bzw. auszuschalten, **ohne** eine Aktion (Activity) zu benutzen, verwenden Sie bitte die Tasten **Power On** , **Power Off** und/oder **Power Toggle** auf Bildschirmseite 3 (siehe Abschnitt "*Bildschirmseite 3*" auf Seite 39). Eine Benutzung der Fernbedienung ist selbstverständlich ohne Aktionen (Activities) möglich, das eigentliche Potenzial der *Harmony One* schöpfen Sie aber erst durch Anlegen und Verwenden von Aktionen (Activities) aus (lesen Sie hierzu die separate Anleitung zur Fernbedienung *Harmony One*).

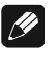

### **Hinweis**

Lesen Sie bitte die separate Anleitung zur Audionet Systemfernbedienung *Harmony One*. Dort werden Aktionen (Activities), Geräte (Devices) sowie benutzerspezifische Anpassungen erläutert.

# *9.1 Tastenbelegung CAT*

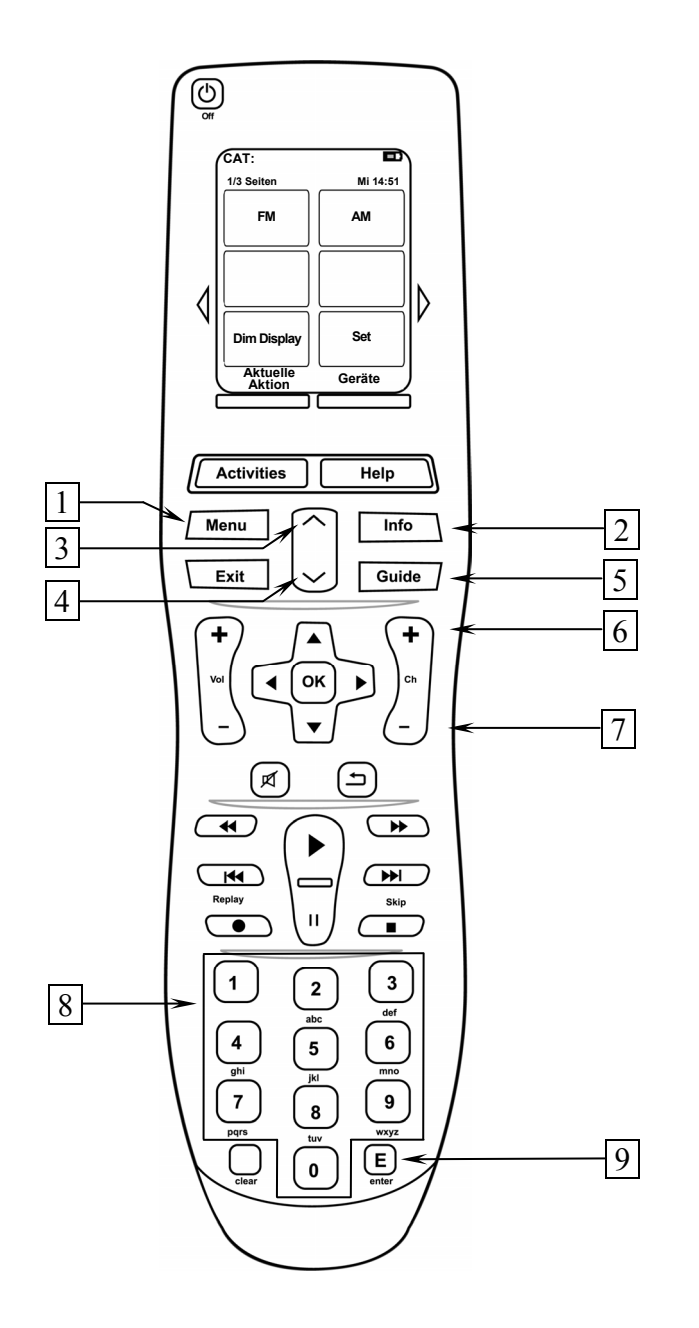

- **1** Die Taste **Menu** führt direkt zu den Einstellungsoptionen. Drücken Sie die Taste mehrfach, um durch die Menüpunkte zu navigieren (siehe Abschnitt "*Geräteeinstellungen*" auf Seite 25). Diese Taste hat die gleiche Funktion wie die Taste **Set** (siehe Abschnitt "*Bildschirmseite 1*" auf Seite 38).
- **2** Mit der **Info** -Taste verzweigen Sie direkt zum Einstellungsmenüpunkt **SET RDS OPTION** (siehe Abschnitt "*RDS Optionen (Set RDS Option)*" auf Seite 27). Diese Taste hat die gleiche Funktion wie die Taste **RDS / Info** (siehe Abschnitt "*Bildschirmseite 2*" auf Seite 38).
- **3 Manuelle Frequenzwahl** rückwärts (siehe Abschnitt "*Manuelle Senderwahl*" auf Seite 18).
- **4 Manuelle Frequenzwahl** vorwärts (siehe Abschnitt "*Manuelle Senderwahl*" auf Seite 18).
- **5** Ein Druck auf die **Guide** Taste zeigt aktuelle Informationen (siehe Abschnitt "*Info-Funktion Show*" auf Seite 20). Diese Taste hat die gleiche Funktion wie die Taste **Show** (siehe Abschnitt "*Bildschirmseite 2*" auf Seite 38).
- **6 Ch+** , Sendersuchlauf vorwärts, Wahl des nächsten Presets (siehe Abschnitt "*Wahl der Betriebsart (Set Mode)*" auf Seite 29) oder Einstellen einer Geräteoption (entspricht der Taste **down** an der Gerätefront).
- **7 Ch-** , Sendersuchlauf rückwärts, Wahl des vorherigen Presets (siehe Abschnitt "*Wahl der Betriebsart (Set Mode)*" auf Seite 29) oder Einstellen einer Geräteoption (entspricht der Taste **up** an der Gerätefront).
- **8 Zifferntasten** zur direkten Frequenzeingabe im UKW/FM-Betrieb (siehe Abschnitt "*Direkte Frequenzeingabe*" auf Seite 19) oder zur Wahl der Nummer des zu ladenden bzw. zu speichernden Presets (siehe Abschnitt "*Senderspeicher (Presets)*" auf Seite 22).
- **9 Eingabetaste enter**, bestätigt das Speichern von Presets oder ruft den Frequenz-Direkteingabedialog auf (siehe Abschnitt "*Sender speichern*" auf Seite 22 und Abschnitt "*Direkte Frequenzeingabe*" auf Seite 19).

### *9.2 Bildschirmseite 1*

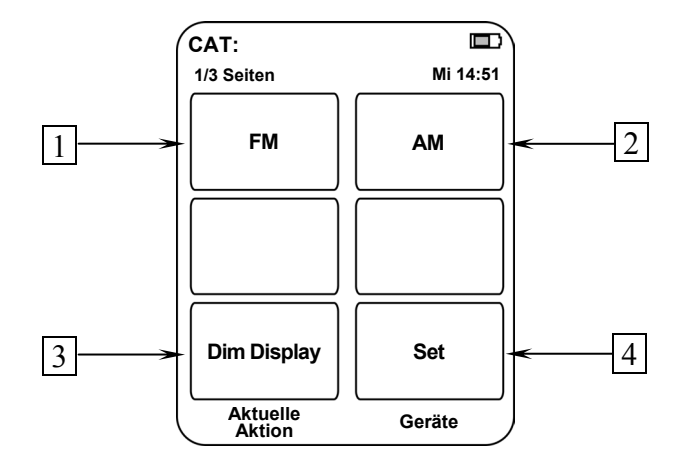

- **1 FM** schaltet den CAT auf UKW-/FM-Empfang (siehe Abschnitt "*Frequenzbandumschaltung*" auf Seite 18).
- **2 AM** schaltet den CAT auf Mittelwellen/AM-Empfang (siehe Abschnitt "*Frequenzbandumschaltung*" auf Seite 18).
- **3 Dim Display** verzweigt direkt zum Einstellungsmenüpunkt **SET DIM VALUE** (siehe Abschnitt "*Displayhelligkeit (Set Dim Level)*" auf Seite 28).
- **4 Set** führt direkt zu den Einstellungsoptionen. Drücken Sie die Taste mehrfach, um durch die Menüpunkte zu navigieren (siehe Abschnitt "*Geräteeinstellungen*" auf Seite 25). Dies Taste hat die gleiche Funktion wie Taste **Menu** (siehe Abschnitt "*Tastenbelegung CAT*" auf Seite 36).

### *9.3 Bildschirmseite 2*

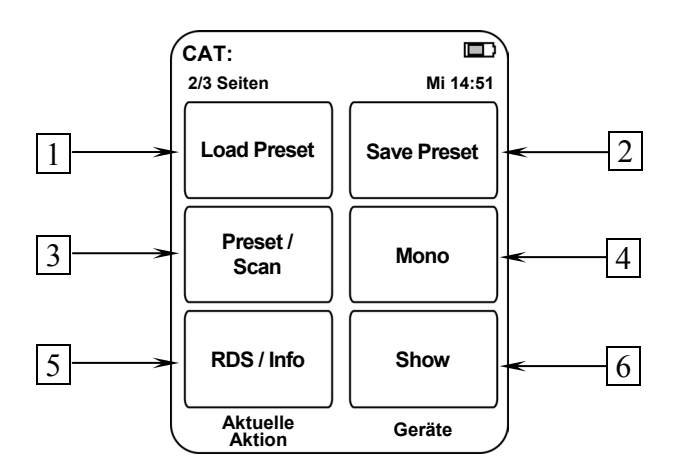

- **1 Load Preset** ruft den Dialog zum Laden eines Presets (Senderspeichers) auf.
- **2 Save Preset** ruft den Dialog zum Speichern eines Presets (Senderspeichers) auf.
- **3 Preset / Scan** | schaltet zwischen Preset- und Scan-Modus um (siehe Abschnitt "*Wahl der Betriebsart (Set Mode)*" auf Seite 29).
- **4 Mono** verzweigt direkt zum Einstellungsmenüpunkt **SET FM-RECEIVER** (siehe Abschnitt "*UKW-Wiedergabe-Modus (Set FM-Receiver)*" auf Seite 27).
- **5 RDS / Info** verzweigt direkt zum Einstellungsmenüpunkt **SET RDS OPTION** (siehe Abschnitt "*RDS Optionen (Set RDS Option)*" auf Seite 27). Diese Taste hat die gleiche Funktion wie Taste **Info**  (siehe Abschnitt "*Tastenbelegung CAT*" auf Seite 36).
- **6 Show** zeigt aktuelle Informationen (siehe Abschnitt "*Info-Funktion*") *Show*" auf Seite 20). Diese Taste hat die gleiche Funktion wie Taste  **Guide** (siehe Abschnitt "*Tastenbelegung CAT*" auf Seite 36).

### *9.4 Bildschirmseite 3*

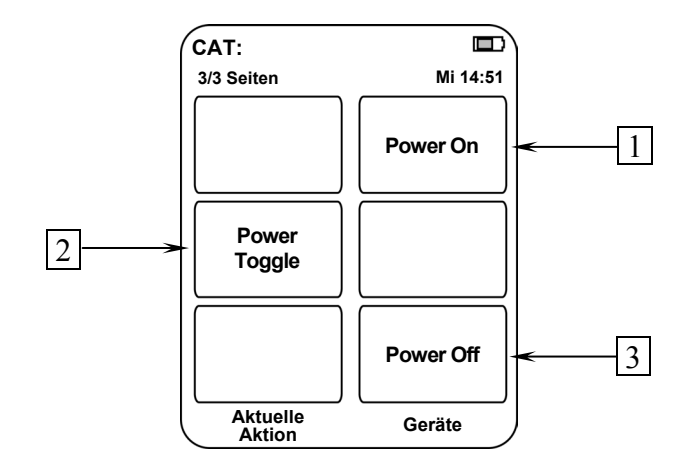

- **1** Falls der CAT im Stand By-Zustand ist, schalten Sie das Gerät durch Drücken der Taste **Power On** ein.
- **2** Die Taste **Power Toggle** dient zum wechselseitigen Ein- bzw. Ausschalten des Gerätes und hat somit die gleiche Funktion wie die Taste **power** an der Gerätefront. Falls sich der CAT im Stand By-Zustand befindet, schaltet die Taste **Power Toggle** das Gerät ein. Sollte der CAT bereits eingeschaltet sein, so schaltet die Taste **Power Toggle** das Gerät in den Stand By-Zustand.
- **3** Falls der CAT eingeschaltet ist, bringen Sie das Gerät durch Drücken der Taste **Power Off** zurück in den Stand By-Zustand.

# **10 Sicherheitshinweise**

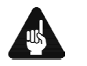

**Wichtig**

- · Lassen Sie kein Verpackungsmaterial in Kinderhände gelangen!
- · Das Gerät ist ausschließlich in trockenen Räumen bei Zimmertemperatur zu betreiben und zu lagern!
- · Flüssigkeiten, Schmutz oder Kleinteile nie ins Gerät gelangen lassen!
- · Das Gerät so aufstellen, dass eine ausreichende Luftzirkulation gewährleistet ist!
- · Das Gerät im Betrieb und im Stand By niemals abdecken!
- · Öffnen Sie niemals das Gerät. Unautorisiertes Öffnen führt zum Verlust der Garantieansprüche!
- · Vermeiden Sie Kurzschlüsse an den Ausgängen!
- · Während des Anschließens an oder Entfernens vom Vorverstärkers müssen sowohl Ihr CAT als auch der Vorverstärker ausgeschaltet sein, um Beschädigungen von CAT, Vorverstärker oder eines der angeschlossenen Geräte zu vermeiden.
- · Bitte verwenden Sie ein trockenes, weiches Tuch zur Reinigung!

Wir wünschen Ihnen viele herausragende Höreindrücke mit Ihren Audionet Produkten.

Sollten noch Fragen offen sein, so zögern Sie bitte nicht, sich an Ihren Audionet-Fachhändler oder an uns direkt zu wenden.

# **11 Technische Daten**

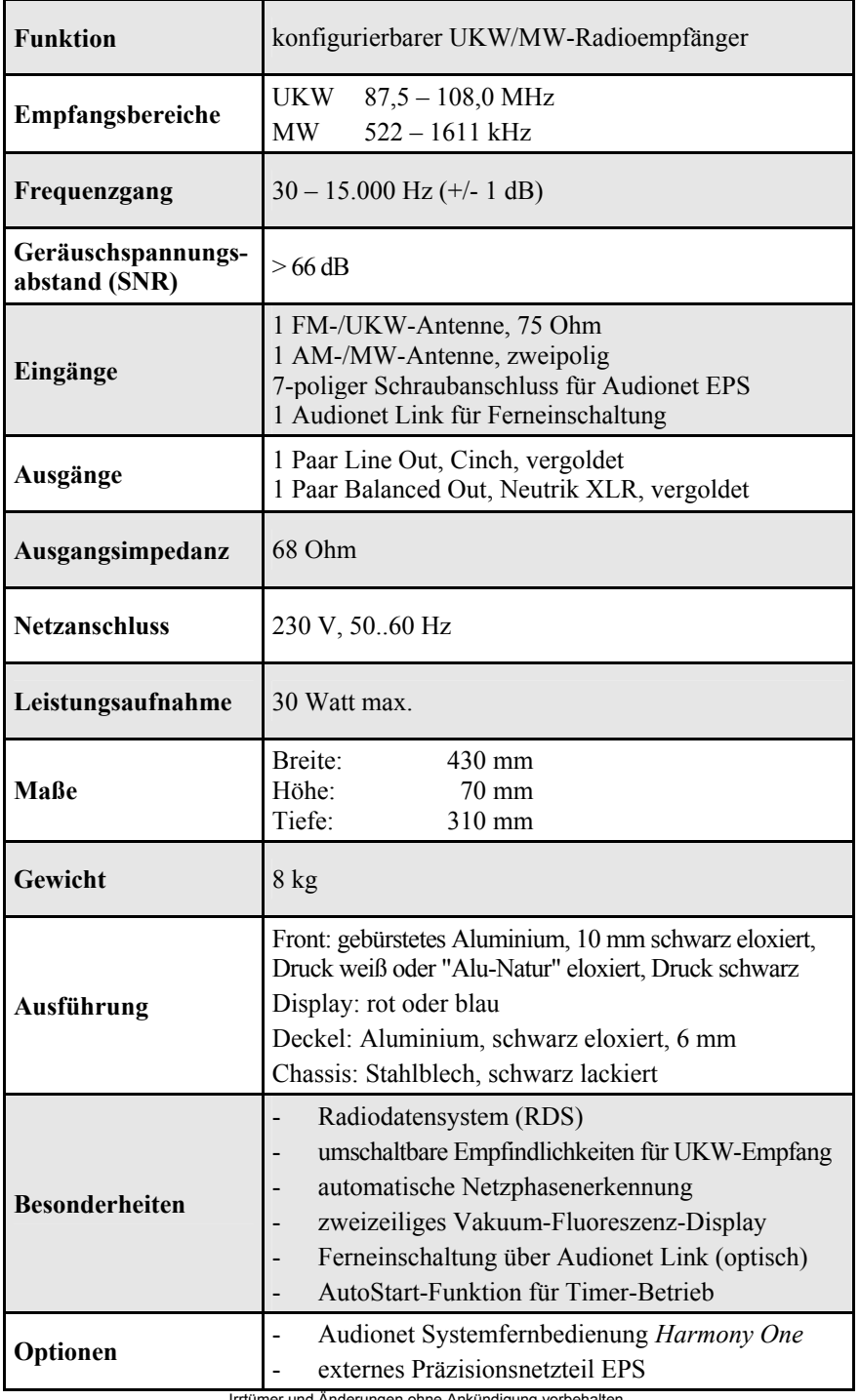

Irrtümer und Änderungen ohne Ankündigung vorbehalten.

# **audionet ist ein Geschäftsbereich der Idektron GmbH & Co KG**

**Entwickelt und produziert von: Idektron GmbH & Co. KG, Herner Str. 299, Gebäude 6, 44809 Bochum, Germany www.audionet.de kontakt@audionet.de**